# Lieferumfang

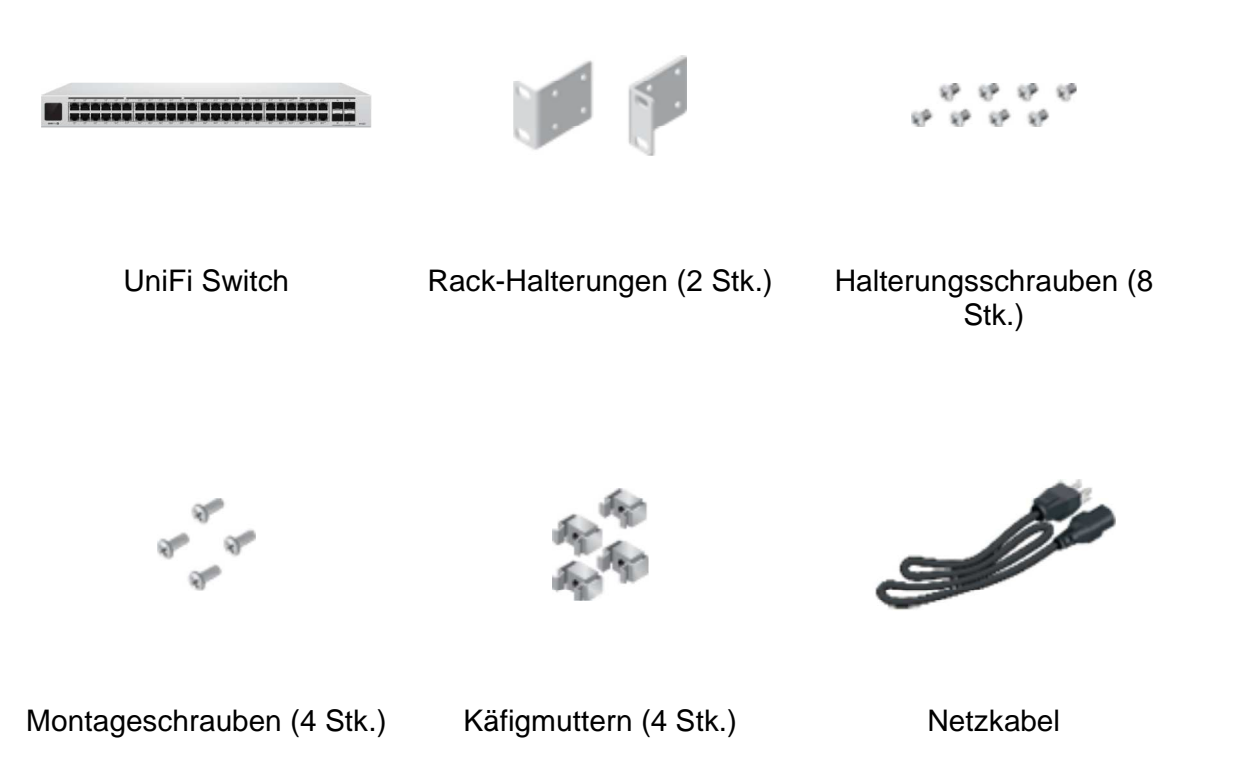

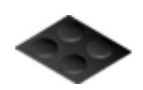

Gummifüße (4 Stk.)

## Systemanforderungen

- Linux, Mac OS X oder Microsoft Windows 7/8/10
- Java Runtime Environment 1.6 (1.8 oder neuer empfohlen)
- Webbrowser: Google Chrome (Andere Browser haben möglicherweise eingeschränkte Funktionalität.)
- UniFi Controller-Software v5.10.x oder neuer verfügbar unter: www.ui.com/download/unif

 $\left( 9\right)$ 

### Kurzanleitung USW-Pro-48-POE

Netzgerät zu verwenden, um Geräteschäden aufgrund von Stabilitätsproblemen im lokalen AC-Netz zu vermeiden.

# Übersicht über die Hardware

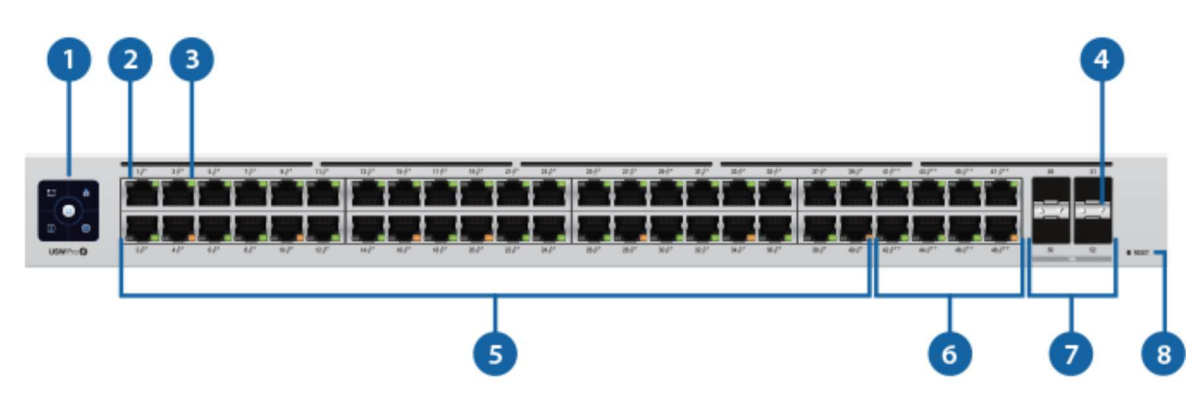

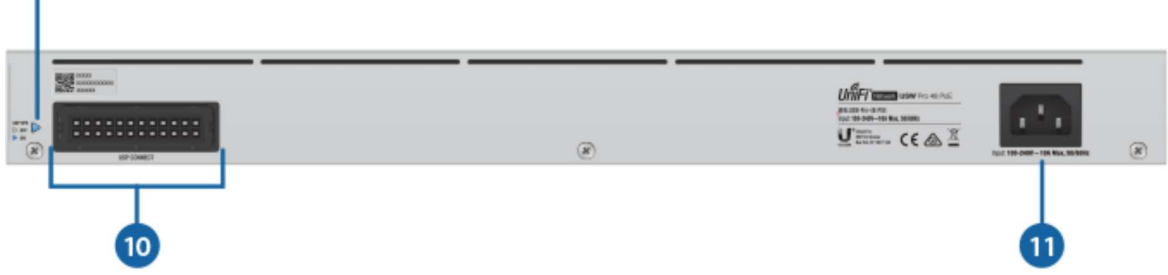

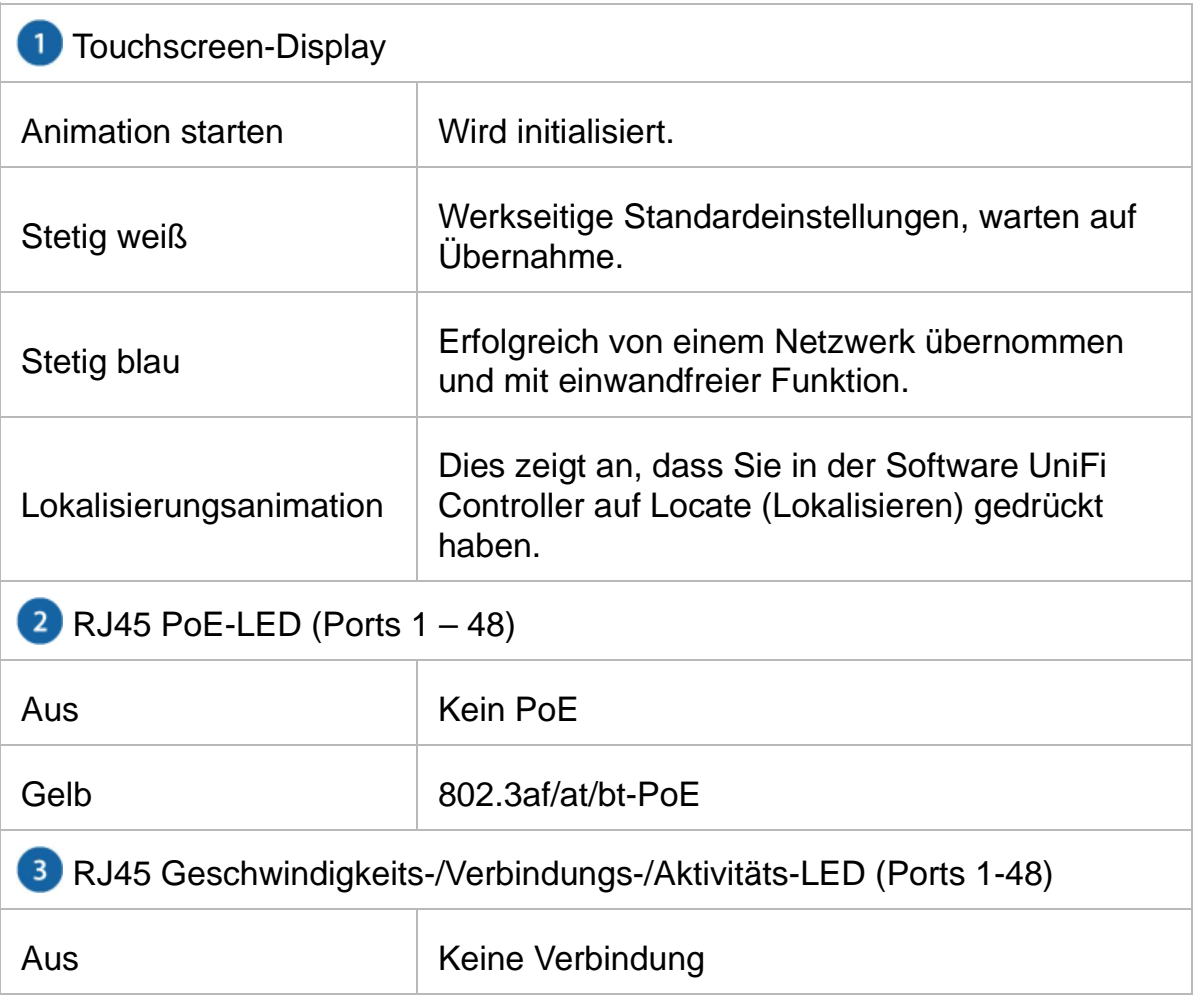

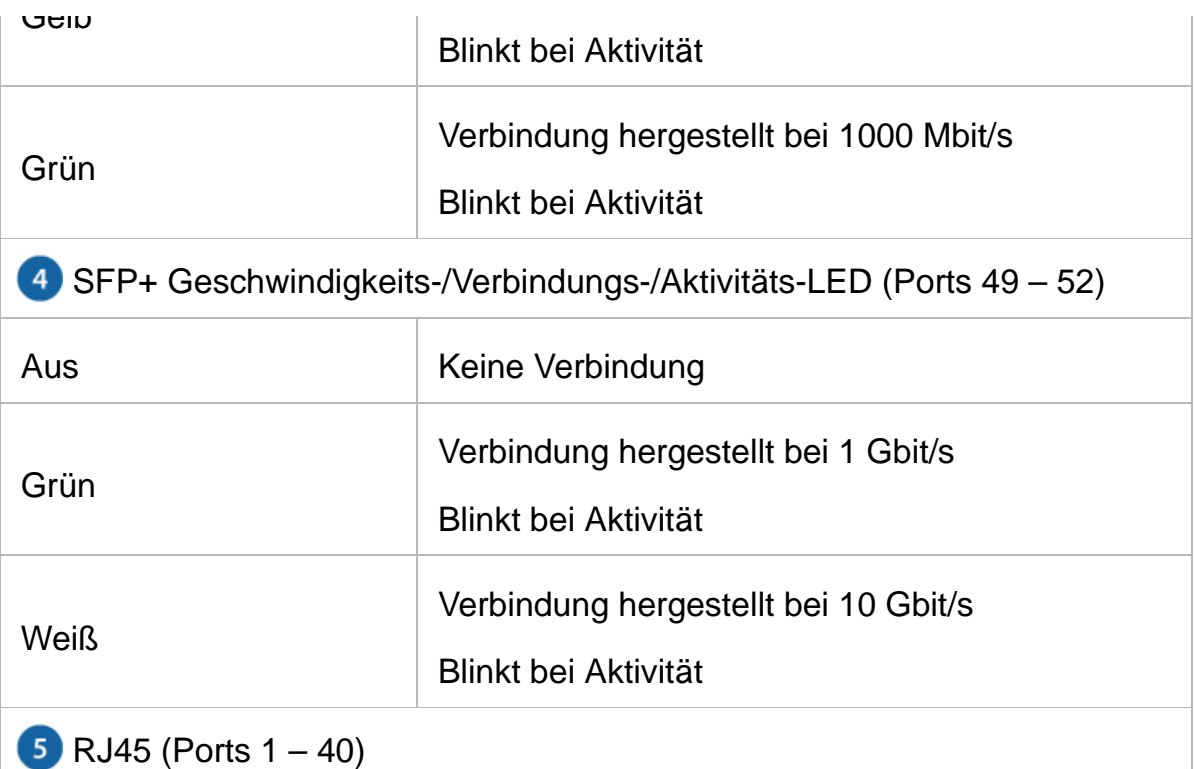

RJ45-Ports unterstützen 10/100/1000-Ethernet-Verbindungen sowie den 802.3af/at-PoE-Ausgang.

```
6 RJ45 (Ports 41 - 48)
```
RJ45-Ports unterstützen 10/100/1000-Ethernet-Verbindungen sowie den 802.3af/at/bt-PoE-Ausgang.

 $2$  SFP+ (Ports  $49 - 52$ )

Hot-Swap-fähige SFP+-Ports unterstützen Verbindungen mit 1 Gbit/s und 10 Gbit/s.

8 Reset-Taste

Diese Taste bietet zwei Funktionen für den UniFi Switch:

- Neustart Drücken Sie die Reset-Taste kurz und lassen Sie sie wieder los.
- Werkseinstellungen wiederherstellen: Halten Sie die Reset-Taste länger als fünf Sekunden gedrückt.

**9** USP LED

Reserviert für zukünftige Verwendung.

USP DC-Eingangsbuchse

Reserviert für zukünftige Verwendung.

Schließen Sie das im Lieferumfang enthaltene Netzkabel an den Stromanschluss an.

# Voraussetzungen für die Installation

- Kreuzschlitzschraubendreher
- 19"Zoll-Rack in Standardgröße mit einer Mindesthöhe von 1 HE verfügbar
- Verwenden Sie für Anwendungen im Innenbereich UTP-Kabel der Kategorie 5 (oder höher), die für den Einsatz im Innenbereich zugelassen sind.
- Bei Anwendungen im Außenbereich sollte für alle verkabelten Ethernet-Verbindungen ein abgeschirmtes Kabel der Kategorie 5 (oder höher) verwendet und durch die AC-Masse der Stromversorgung geerdet werden.

Wir empfehlen Ihnen, Ihre Netzwerke mit dem abgeschirmten Ethernet-Kabel von Ubiquiti in Industriequalität vor schädlichen Außenumgebungen und destruktiven Entladungen zu schützen. Weitere Informationen finden Sie unter: ui.com/toughcable

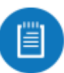

Hinweis: Obwohl sich die Verkabelung im Freien befinden kann, sollte der UniFi Switch selbst in einem Schutzgehäuse untergebracht werden.

## Installation der Hardware

1.

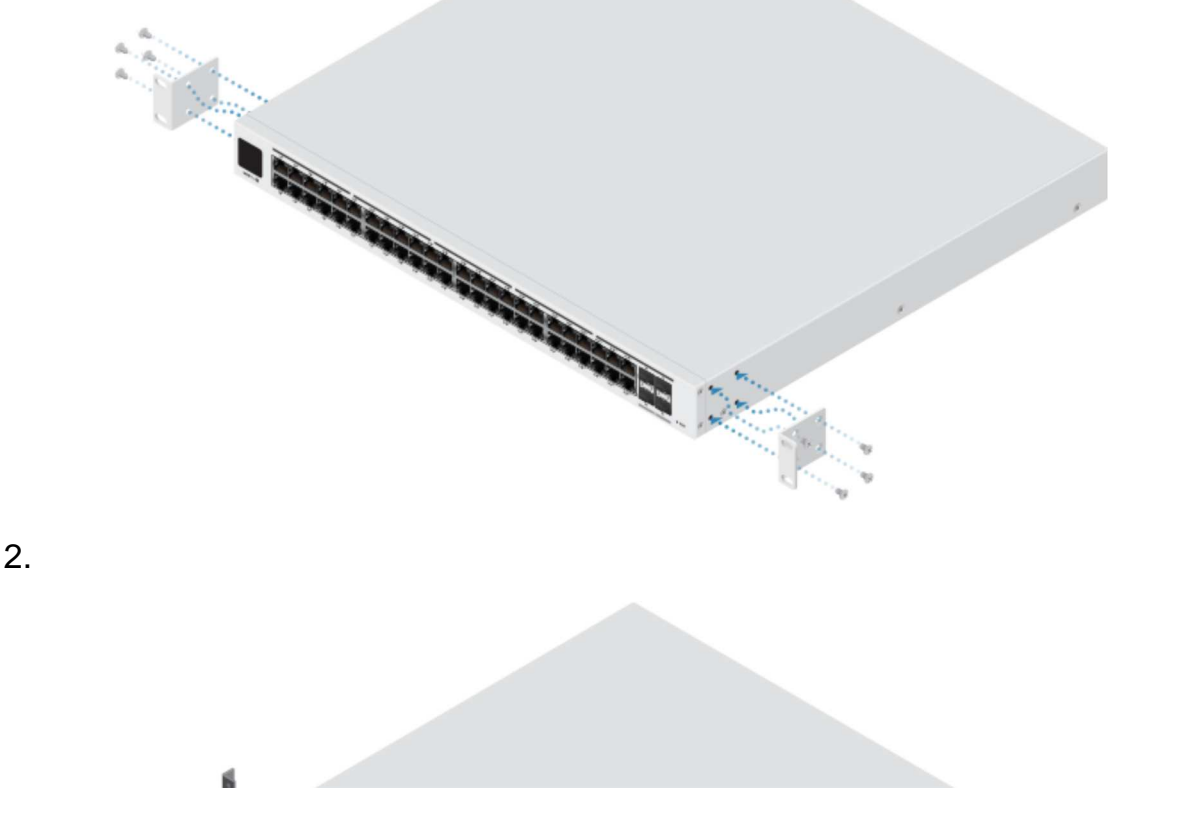

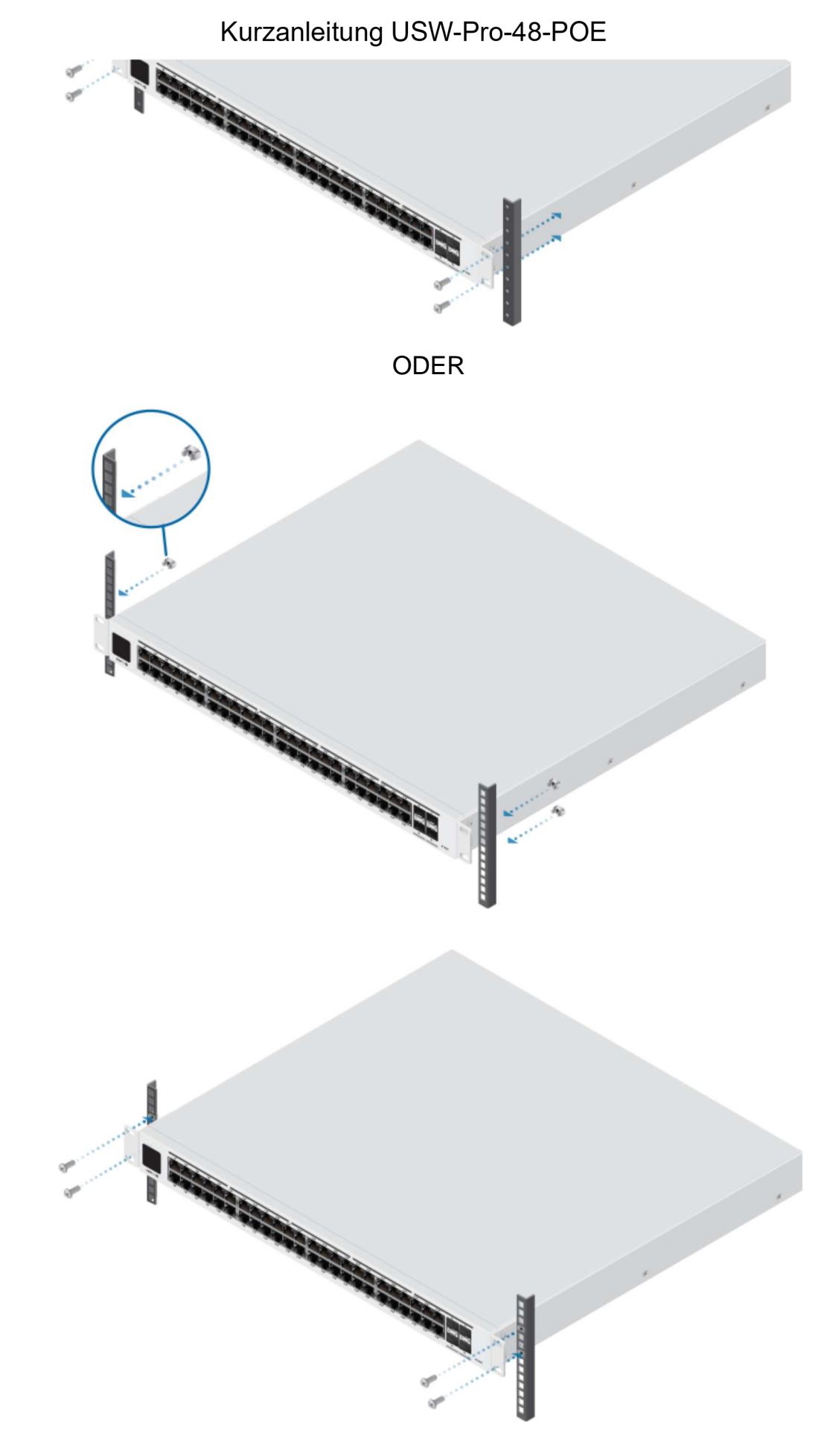

# **Stromanschluss**

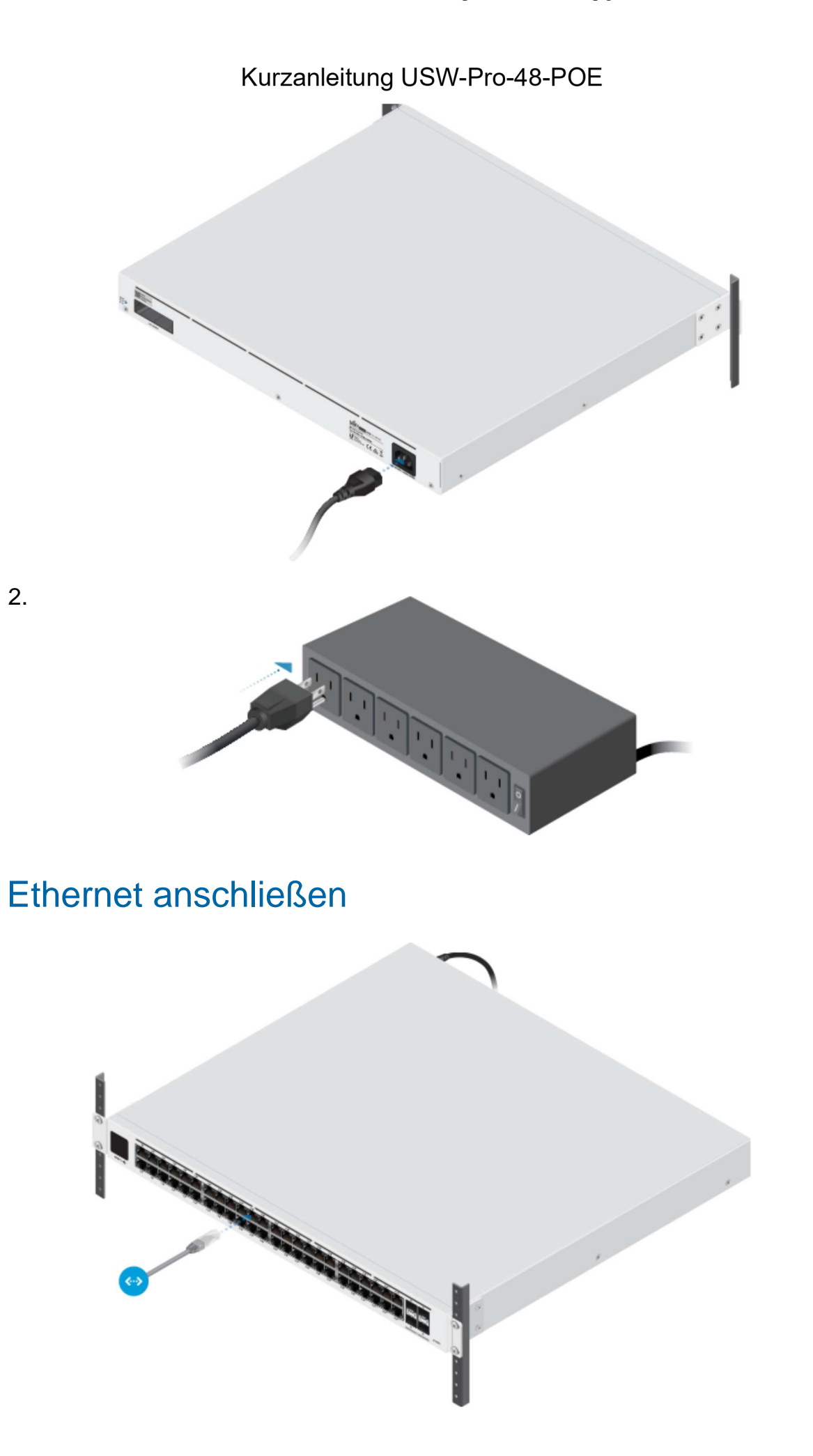

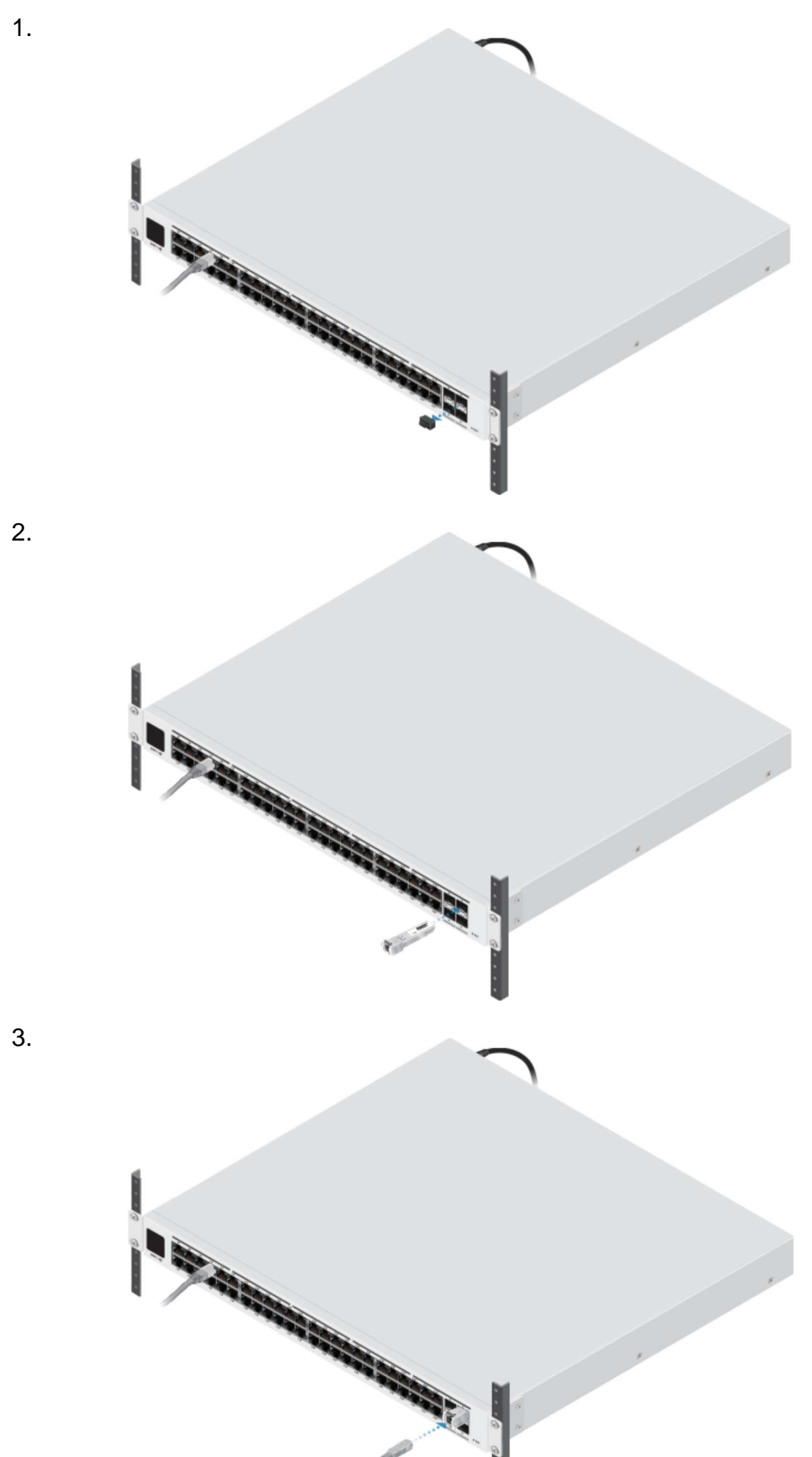

Informationen zu kompatiblen Glasfaser-SFP-Modulen finden Sie unter: ubnt.link/UniFi\_SFP\_DAC\_Compatibility

# **Softwareinstallation**

Laden und installieren Sie die aktuelle Version der UniFi Controller-Software unter ui.com/download/unifi und befolgen Sie anschließend die Anweisungen auf dem Bildschirm.

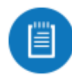

Hinweis: Wenn Sie bereits UniFi Controller der Version v5.10.x oder höher installiert haben, gehen Sie zu "Einführung des UniFi Switch".

Nachdem Sie die Software installiert und den UniFi-Installationsassistenten ausgeführt haben, wird ein Anmeldebildschirm für die UniFi Controller-Verwaltungsoberfläche angezeigt. Geben Sie den Administratornamen und das Kennwort ein, das Sie erstellt haben, und klicken Sie auf Sign In (Anmelden).

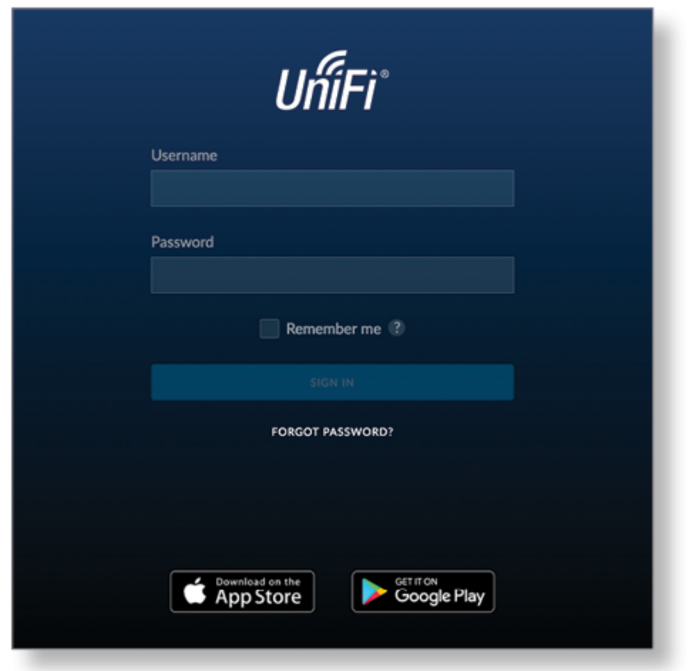

Mit der UniFi Controller-Management-Oberfläche können Sie Ihr Netzwerk verwalten und Netzwerkstatistiken anzeigen.

Um den UniFi Switch einzuführen, fahren Sie mit "Einführung des UniFi Switch"fort.

Informationen zur Konfiguration und Verwendung der UniFi Controller-Software finden Sie im Benutzerhandbuch auf unserer Website unter: ui.com/download /unifi

### Einführung des UniFi Switch

**RT** only

1. Klicken Sie im UniFi Controller-Dashboard in der linken Menüleiste auf Devices (Geräte).

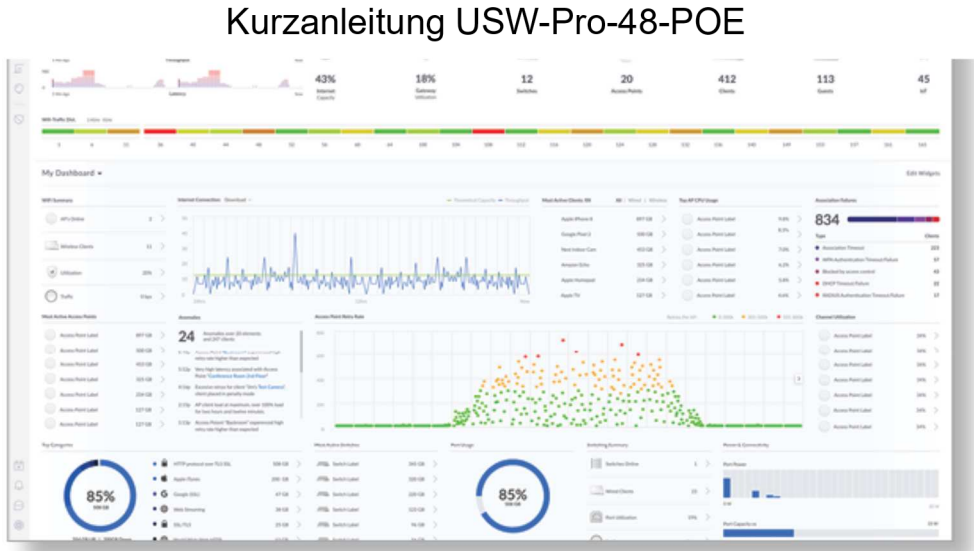

2. Suchen Sie auf dem Bildschirm Devices (Geräte) in der Spalte Model (Modell) den UniFi Switch. Um den UniFi Switch zu übernehmen, klicken Sie auf Adopt (Übernehmen).

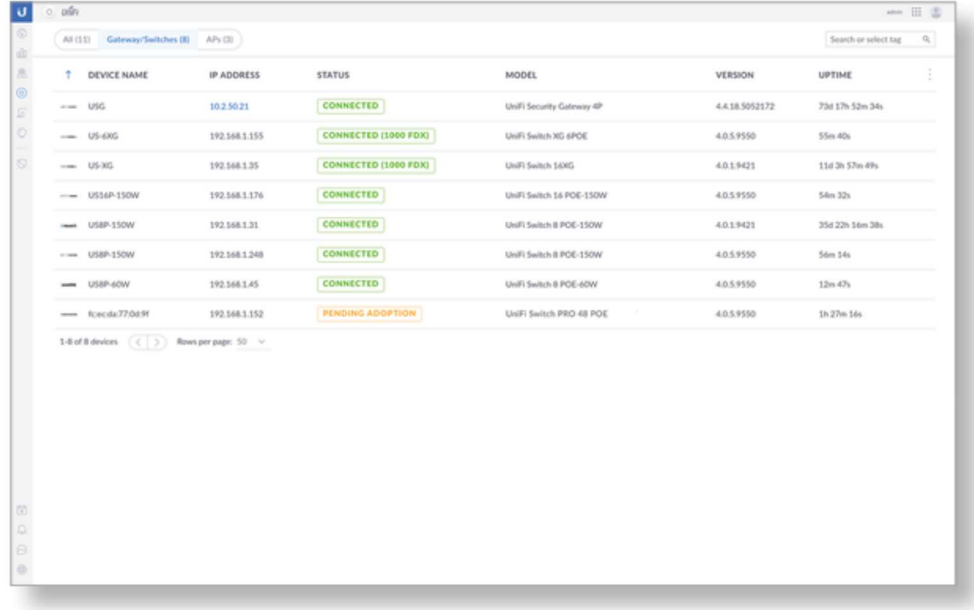

3. Die LED System (System) am UniFi Switch leuchtet blau auf, um zu bestätigen, dass er erfolgreich übernommen wurde.

## Technische Daten

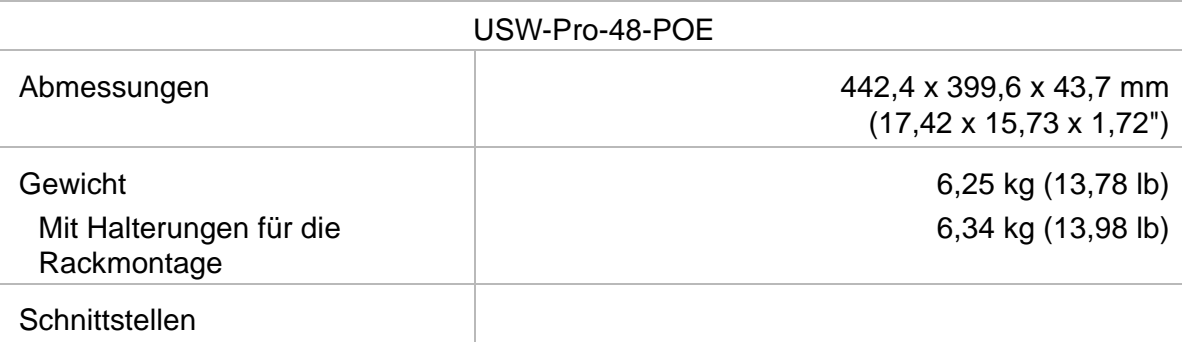

#### $\mathcal{L}$ Kurzanleitung USW-Pro-48-POE

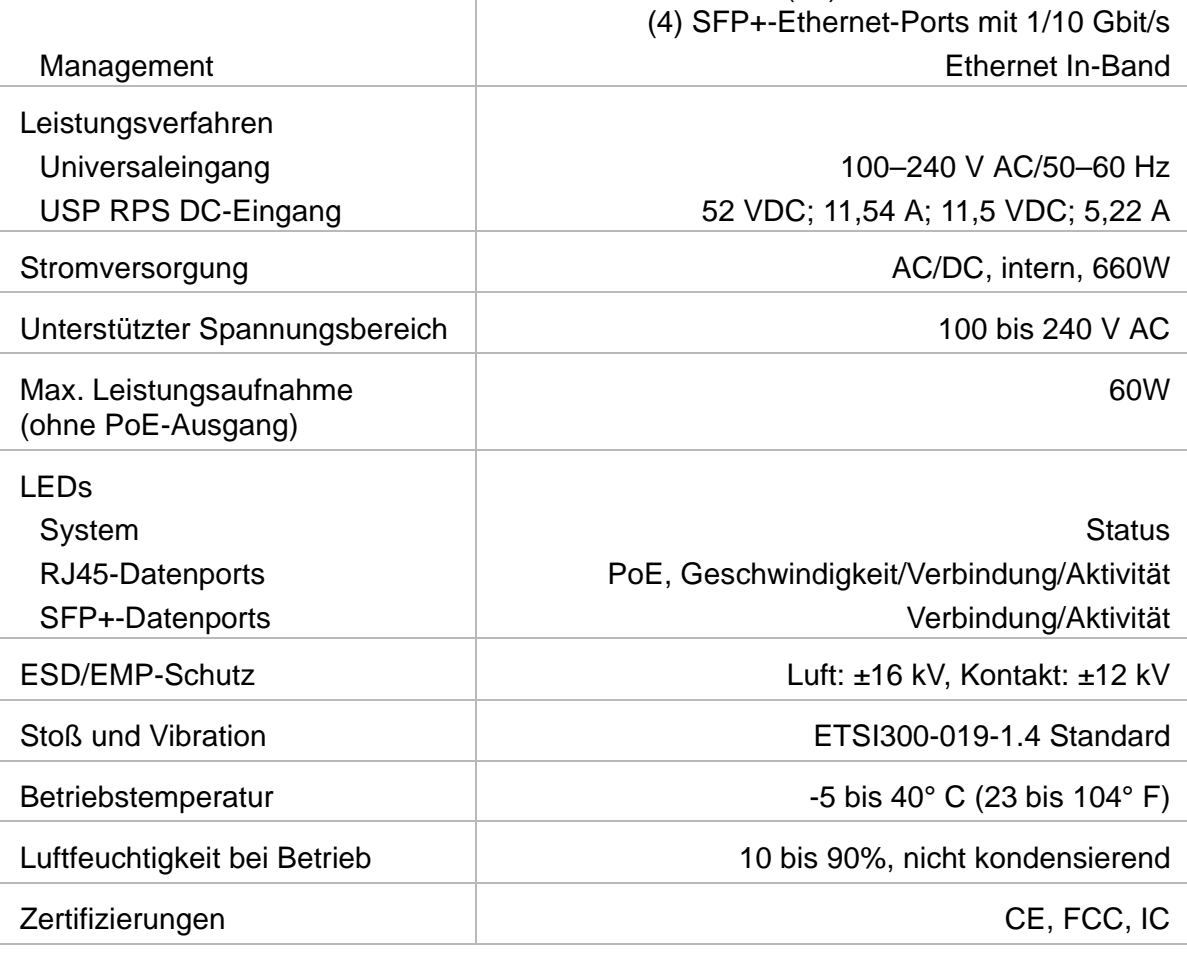

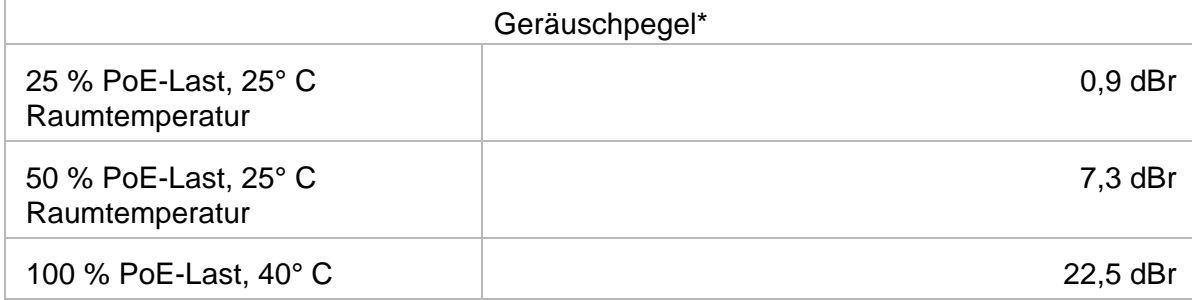

#### \* Hintergrundgeräuschpegel: 27,5 dBa

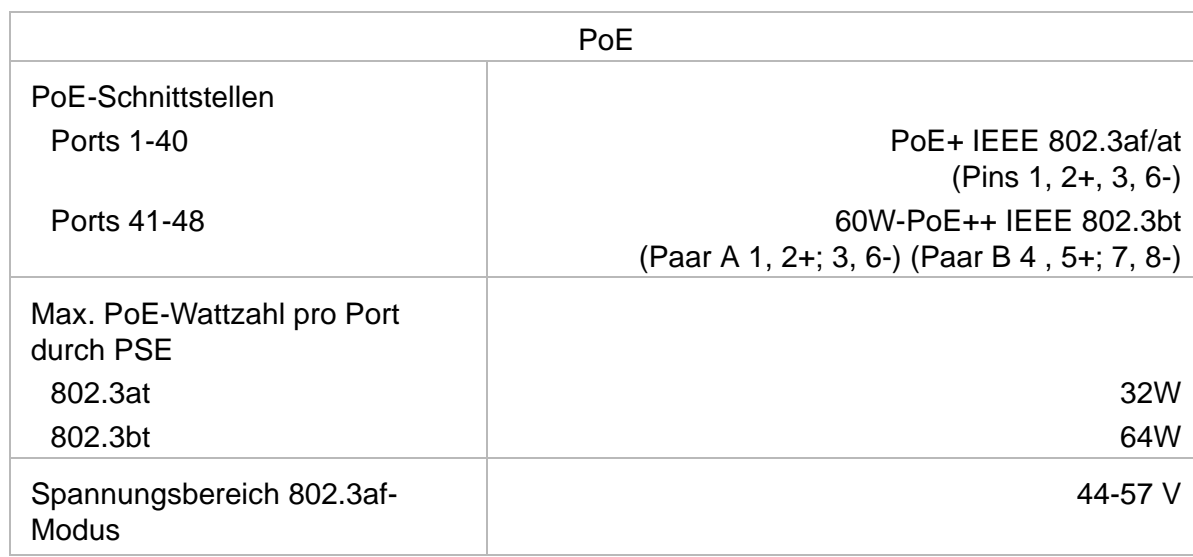

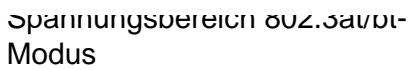

50-57 V

# **Sicherheitshinweise**

- 1. Lesen Sie diese Anweisungen, befolgen Sie sie und bewahren Sie sie auf.
- 2. Beachten Sie alle Warnhinweise.
- 3. Verwenden Sie nur vom Hersteller empfohlenes Zubehör.

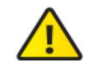

WARNUNG: Bei mangelnder Belüftung besteht Brandgefahr. Lassen Sie um die Lüftungsöffnungen herum mindestens 20 mm Freiraum, um eine angemessene Luftzirkulation zu gewährleisten.

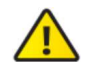

WARNUNG: Um eine Gefährdung durch Feuer oder Stromschläge zu reduzieren, darf das Produkt weder Regen noch Feuchtigkeit ausgesetzt werden.

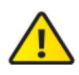

WARNUNG: Verwenden Sie dieses Produkt nicht an einem Ort, der überschwemmt werden kann.

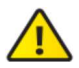

WARNUNG: Verwenden Sie dieses Produkt nicht während eines Gewitters. Es besteht ein geringes Stromschlagrisiko durch Blitzschlag.

# Hinweise zur elektrischen Sicherheit

- 1. Die auf dem Etikett des Herstellers angegebenen Anforderungen bezüglich Spannung, Frequenz und Stromstärke müssen erfüllt werden. Der Anschluss an eine andere Stromquelle als die angegebenen kann einen fehlerhaften Betrieb oder Schäden am Gerät verursachen oder eine Brandgefahr darstellen, wenn die Beschränkungen nicht eingehalten werden.
- 2. Dieses Gerät enthält keine vom Anwender zu wartenden Teile. Wartungsarbeiten dürfen nur von einem qualifizierten Servicetechniker durchgeführt werden.
- 3. Dieses Gerät ist mit einem abnehmbaren Netzkabel ausgestattet, das wiederum mit einem integrierten Erdungsdraht versehen ist, sodass es an eine geerdete Steckdose angeschlossen werden kann.
	- a. Ersetzen Sie das Netzkabel nicht durch ein anderes, nicht genehmigtes Kabel. Verwenden Sie niemals einen Adapterstecker, um das Gerät an eine zweiadrige Steckdose anzuschließen, da dies die Kontinuität des Erdungsdrahts beeinträchtigt.
	- b. Im Rahmen der Sicherheitszertifizierung muss der Erdungsdraht des Geräts verwendet werden, und jegliche Modifizierung bzw. jegliche Fehlbenutzung kann einen Stromschlag mit schweren Verletzungen oder Todesfolge verursachen.
	- c. Wenden Sie sich an einen qualifizierten Elektriker oder an den Hersteller, wenn Sie vor dem Anschluss des Geräts Fragen zur Installation haben.
	- d. Die Schutzerdung erfolgt durch den gelisteten Wechselstromadapter. Die Gebäudeinstallation muss eine geeignete Kurzschlusssicherung bieten.
	- e. Das Schutzleitersystem muss in Übereinstimmung mit den jeweiligen nationalen Verkabelungsregeln und -vorschriften installiert werden.
- 4. Das Produkt wird im Wartungs-Zugangsbereich verwendet.

#### ui.com/support/warranty

Die eingeschränkte Garantie erfordert die Verwendung von Schiedsverfahren zur Lösung von Streitigkeiten auf individueller Basis und ggf. Schiedsverfahren anstelle von Geschworenengerichten oder Sammelklagen.

## Konformität

## FCC

Änderungen oder Modifikationen, die nicht ausdrücklich von der für die Konformität verantwortlichen Partei genehmigt wurden, können dazu führen, dass die Berechtigung des Benutzers zum Betrieb des Geräts erlischt.

Dieses Gerät erfüllt Teil 15 der FCC-Vorschriften. Der Betrieb unterliegt den folgenden beiden Bedingungen.

- 1. Dieses Gerät darf keine schädlichen Störungen verursachen und
- 2. Dieses Gerät darf nicht durch eventuell auftretende Interferenzen beeinträchtigt werden, einschließlich solcher, die den Betrieb stören könnten.

Dieses Gerät wurde getestet und erfüllt die Grenzwerte für ein digitales Gerät der Klasse A gemäß Teil 15 der FCC-Vorschriften. Diese Grenzwerte sollen einen angemessenen Schutz vor schädlichen Interferenzen bieten, wenn das Gerät in einer gewerblichen Umgebung betrieben wird. Dieses Gerät erzeugt und verwendet Hochfrequenzenergie und kann diese abstrahlen. Wenn es nicht gemäß der Bedienungsanleitung installiert und verwendet wird, kann es zu schädlichen Störungen der Funkkommunikation kommen. Der Betrieb dieses Geräts in einem Wohngebiet wird wahrscheinlich zu schädlichen Störungen führen. In diesem Fall muss der Benutzer die Störungen auf eigene Kosten korrigieren.

### ISED Kanada

CAN ICES-3(A)/NMB-3(A)

### Australien und Neuseeland

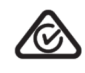

Warnung: Dieses Gerät ist konform mit Klasse A des Standards CISPR 32. In einer Wohnumgebung kann dieses Gerät Funkstörungen verursachen.

### CE-Kennzeichnung

Die CE-Kennzeichnung dieses Produkts gibt an, dass das Produkt alle geltenden Richtlinien erfüllt.

 $\epsilon$ 

Erklärung zur WEEE-Konformität

# Online-Ressourcen

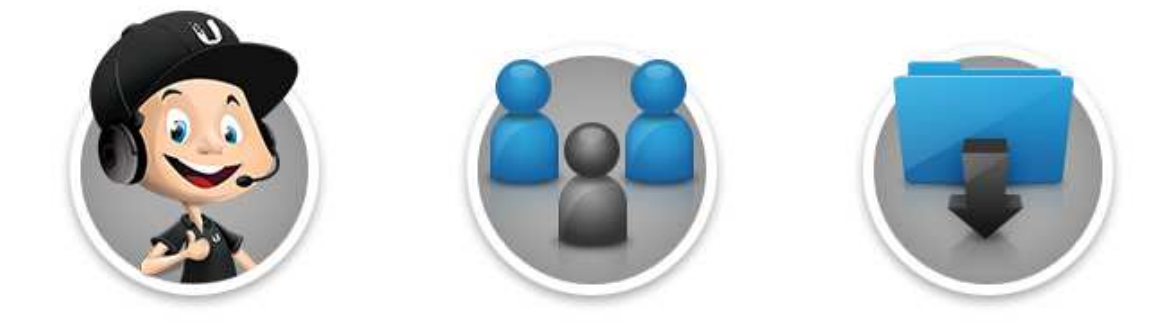

© 2019 Ubiquiti Inc. Alle Rechte vorbehalten.